# 如何使用反向路由注入填充動態路由

## 目錄

[簡介](#page-0-0) [必要條件](#page-0-1) [需求](#page-0-2) [採用元件](#page-1-0) [慣例](#page-1-1) [背景資訊](#page-1-2) [設定](#page-1-3) [網路圖表](#page-1-4) [組態](#page-2-0) [使用RIPv2的VPN 3000集中器配置](#page-3-0) [客戶端反向路由注入](#page-4-0) [網路擴展RRI\(僅限NEM中的VPN 3002客戶端\)](#page-5-0) **[LAN到LAN網路自動探索](#page-6-0) [LAN到LAN網路RRI](#page-6-1)** [抑制路由](#page-7-0) [將OSPF用於RRI](#page-8-0) [驗證](#page-10-0) [驗證/測試RIPv2](#page-10-1) [驗證/測試LAN到LAN網路自動發現](#page-12-0) [驗證/測試LAN到LAN網路RRI](#page-13-0) [驗證/測試抑制路由](#page-13-1) [使用RRI驗證/測試OSPF](#page-14-0) [驗證VPN集中器中的路由表資訊](#page-14-1) [疑難排解](#page-15-0) [相關資訊](#page-15-1)

# <span id="page-0-0"></span>簡介

反向路由注入(RRI)用於為遠端VPN客戶端或LAN到LAN會話填充運行開放最短路徑優先(OSPF)協 定或路由資訊協定(RIP)的內部路由器的路由表。RRI被引入到VPN 3000集中器系列(3005 - 3080)3.5及更高版本中。RRI不包括在VPN 3002硬體客戶端中,因為它被視為VPN客戶端而不是 VPN集中器。只有VPN集中器可以通告RRI路由。VPN 3002硬體客戶端必須運行代碼的3.5版或更 高版本,才能將網路擴展路由重新注入到主VPN集中器。

## <span id="page-0-2"></span><span id="page-0-1"></span>必要條件

本文件沒有特定需求。

### <span id="page-1-0"></span>採用元件

本文中的資訊係根據以下軟體和硬體版本:

- 軟體版本3.5的Cisco VPN 3000 Concentrator
- 運行Cisco IOS®軟體版本12.2.3的Cisco 2514路由器
- 軟體版本為3.5或更高版本的Cisco VPN 3002硬體客戶端

本文中的資訊是根據特定實驗室環境內的裝置所建立。文中使用到的所有裝置皆從已清除(預設 )的組態來啟動。如果您的網路正在作用,請確保您已瞭解任何指令可能造成的影響。

#### <span id="page-1-1"></span>慣例

如需文件慣例的詳細資訊,請參閱[思科技術提示慣例](//www.cisco.com/en/US/tech/tk801/tk36/technologies_tech_note09186a0080121ac5.shtml)。

## <span id="page-1-2"></span>背景資訊

可以使用RRI的方式有四種:

- VPN軟體客戶端將分配的IP地址注入為主機路由。
- VPN 3002硬體客戶端使用網路擴展模式(NEM)連線,並注入其受保護的網路地址。(請注意 ,在埠地址轉換(PAT)模式下的VPN 3002硬體客戶端被視為VPN客戶端。)
- LAN到LAN遠端網路定義是注入路由。 ( 這可以是單個網路或網路清單。 )
- RRI為VPN客戶端池提供抑制路由。

使用RRI時,可以使用RIP或OSPF通告這些路由。使用早期版本的VPN集中器代碼,LAN到LAN會 話可以使用網路自動發現。但是,此過程只能使用RIP作為其通告路由協定。

注意:RRI不能用於虛擬路由器冗餘協定(VRRP),因為主伺服器和備份伺服器都通告RRI路由。這 可能會導致路由問題。註冊客戶可在Cisco錯誤ID [CSCdw30156](//www.cisco.com/cgi-bin/Support/Bugtool/onebug.pl?bugid=CSCdw30156)(僅限註冊客戶)中獲得有關此問題 的更多詳細資訊。

### <span id="page-1-3"></span>設定

本節提供用於設定本文件中所述功能的資訊。

註:使用[Command Lookup Tool\(](//tools.cisco.com/Support/CLILookup/cltSearchAction.do)僅[供已](//tools.cisco.com/RPF/register/register.do)註冊客戶使用)可獲取本節中使用的命令的詳細資訊。

#### <span id="page-1-4"></span>網路圖表

本檔案會使用以下網路設定:

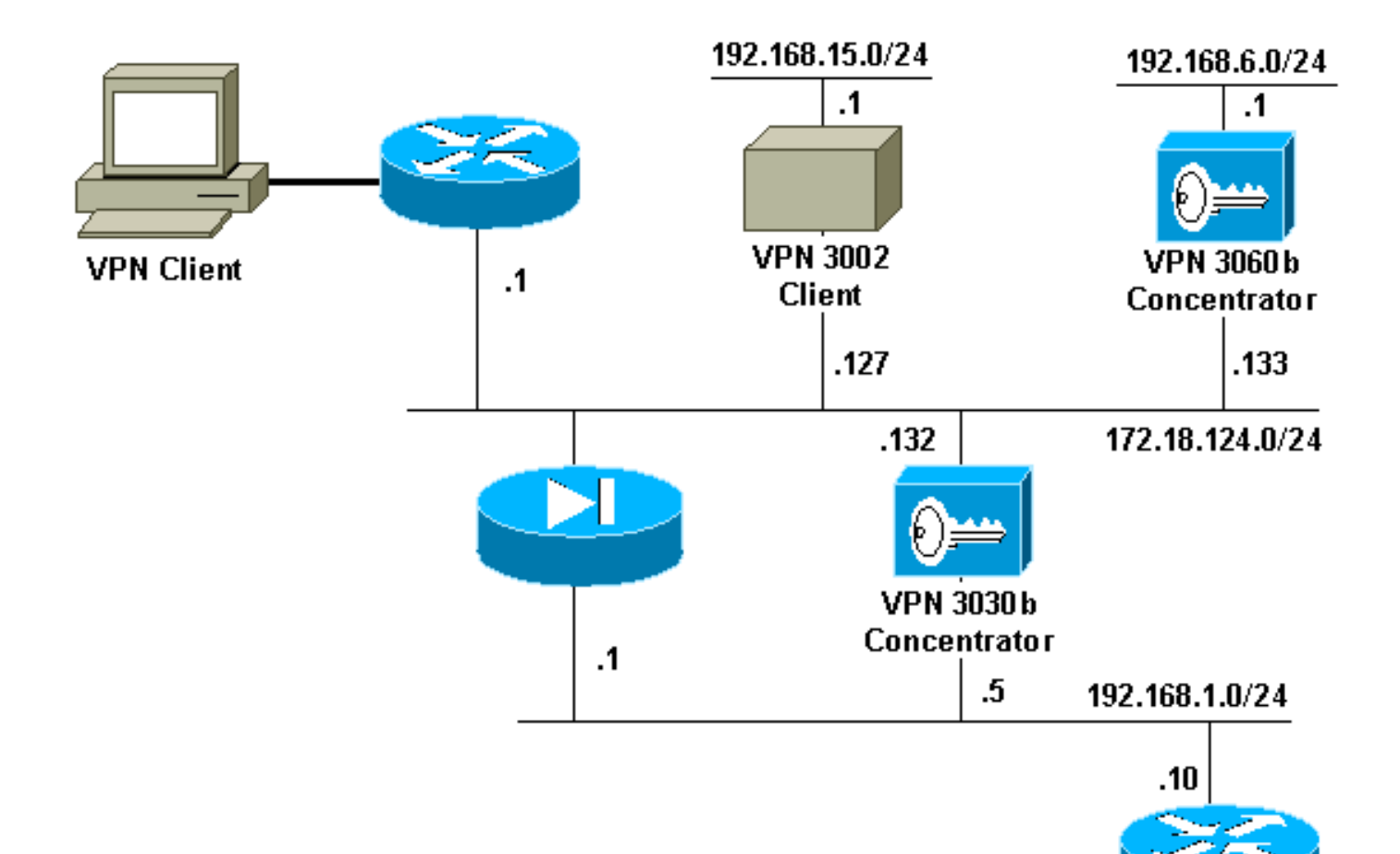

## <span id="page-2-0"></span>組態

本檔案會使用以下設定:

#### 路由器配置

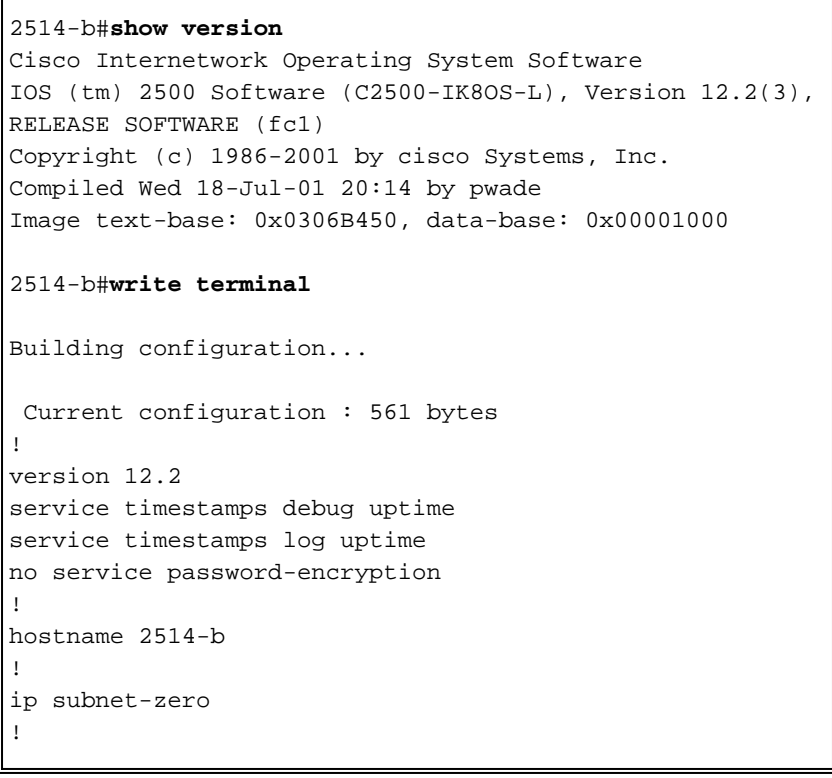

```
ip ssh time-out 120
ip ssh authentication-retries 3
!
interface Ethernet0
 ip address 192.168.1.10 255.255.255.0
!
interface Ethernet1
 no ip address
 shutdown
!
router rip
 version 2
 network 192.168.1.0
!
ip classless
ip route 0.0.0.0 0.0.0.0 192.168.1.1
ip http server
!
line con 0
line aux 0
line vty 0 4
!
end
```
### <span id="page-3-0"></span>使用RIPv2的VPN 3000集中器配置

為了通告RRI獲知的路由,您必須在本地VPN集中器的專用介面(網路圖中[的VPN 3030b表示\)上啟用](#page-1-4) [出站](#page-1-4)RIP(至少)。 網路自動發現要求同時啟用入站和出站RIP。客戶端RRI可用於連線到VPN集中器 的所有VPN客戶端(例如VPN、第2層隧道協定(L2TP)、點對點隧道協定(PPTP)等)。

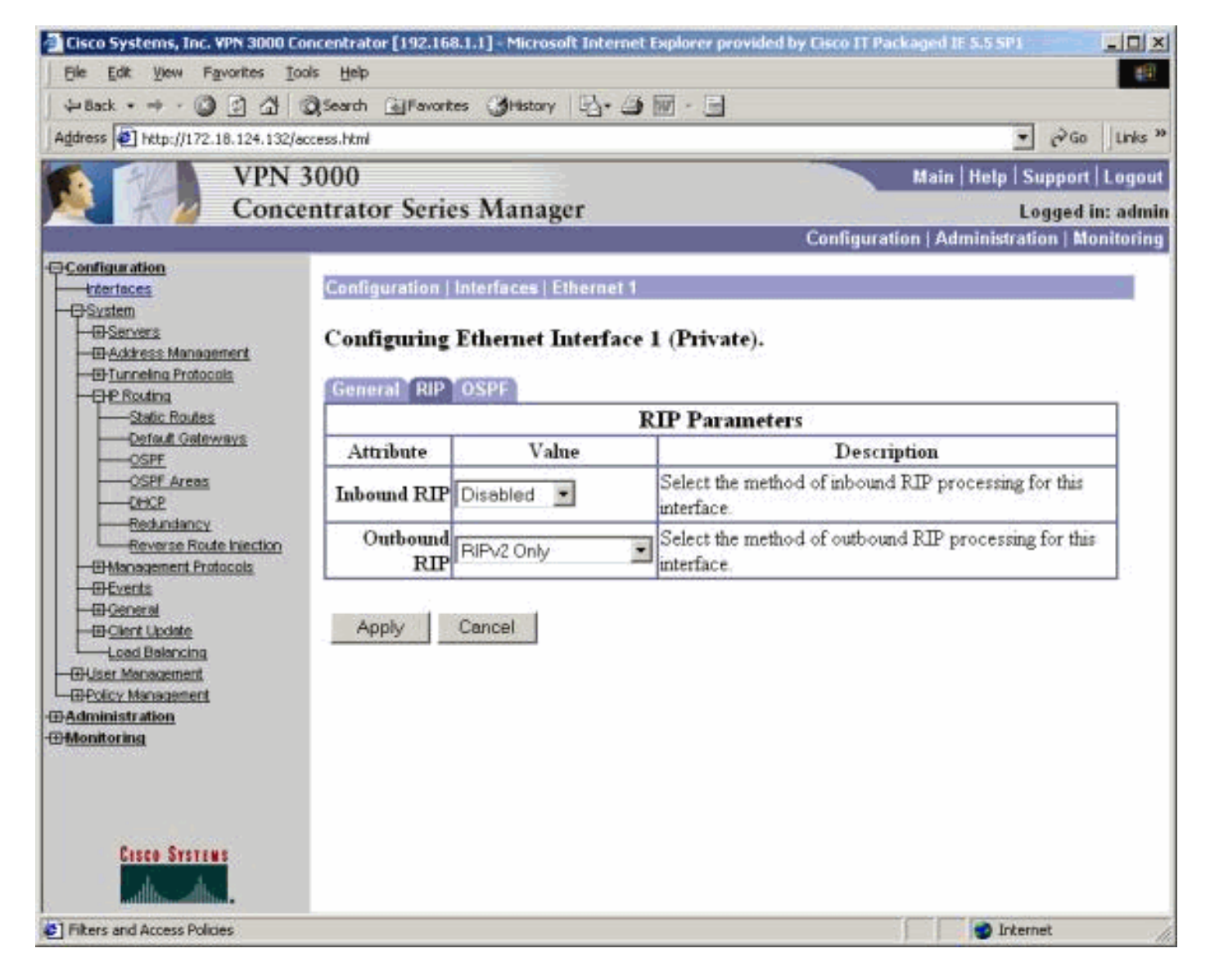

## <span id="page-4-0"></span>客戶端反向路由注入

客戶端RRI可用於連線到VPN集中器的所有VPN客戶端。若要配置客戶端RRI,請轉到Configuration > System > IP Routing > Reverse Route Injection,然後選擇Client Reverse Route Injection選項。

注意:VPN集中器定義了組和使用者,並且客戶端池為192.168.3.1 - 192.168.3.254。有關路由表 詳細資訊,請參閱[驗證/測試RIPv2。](#page-10-1)

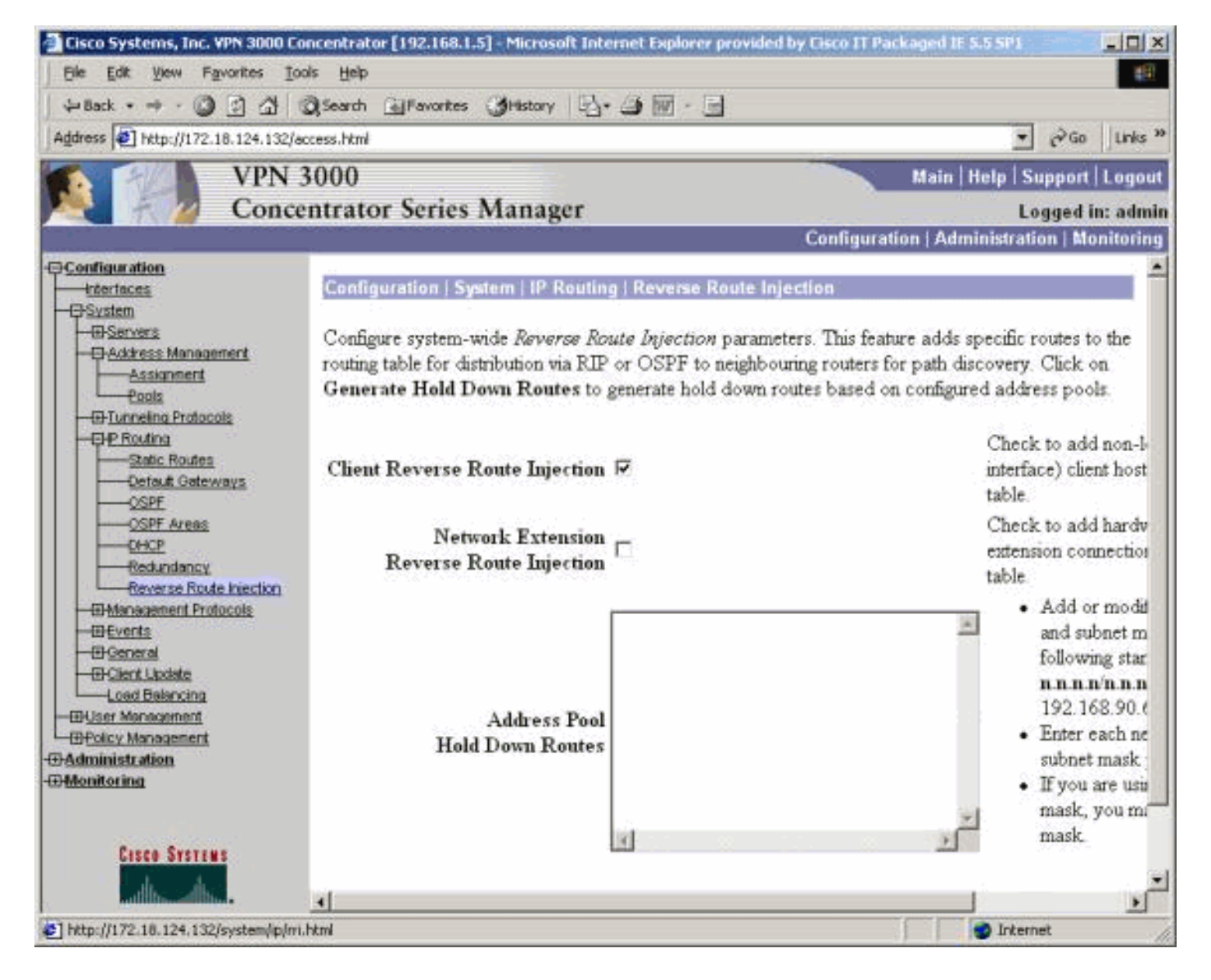

## <span id="page-5-0"></span>網路擴展RRI(僅限NEM中的VPN 3002客戶端)

要為VPN 3002客戶端配置網路擴展RRI,請轉至Configuration > System > IP Routing > Reverse Route Injection,然後選擇Network Extension Reverse Route Injection選項。

注意:VPN 3002客戶端必須運行3.5或更高版本的代碼才能使網路擴展RRI正常工作。有關路由表 資訊,請參閱[驗證/測試NEM RRI。](#page-12-1)

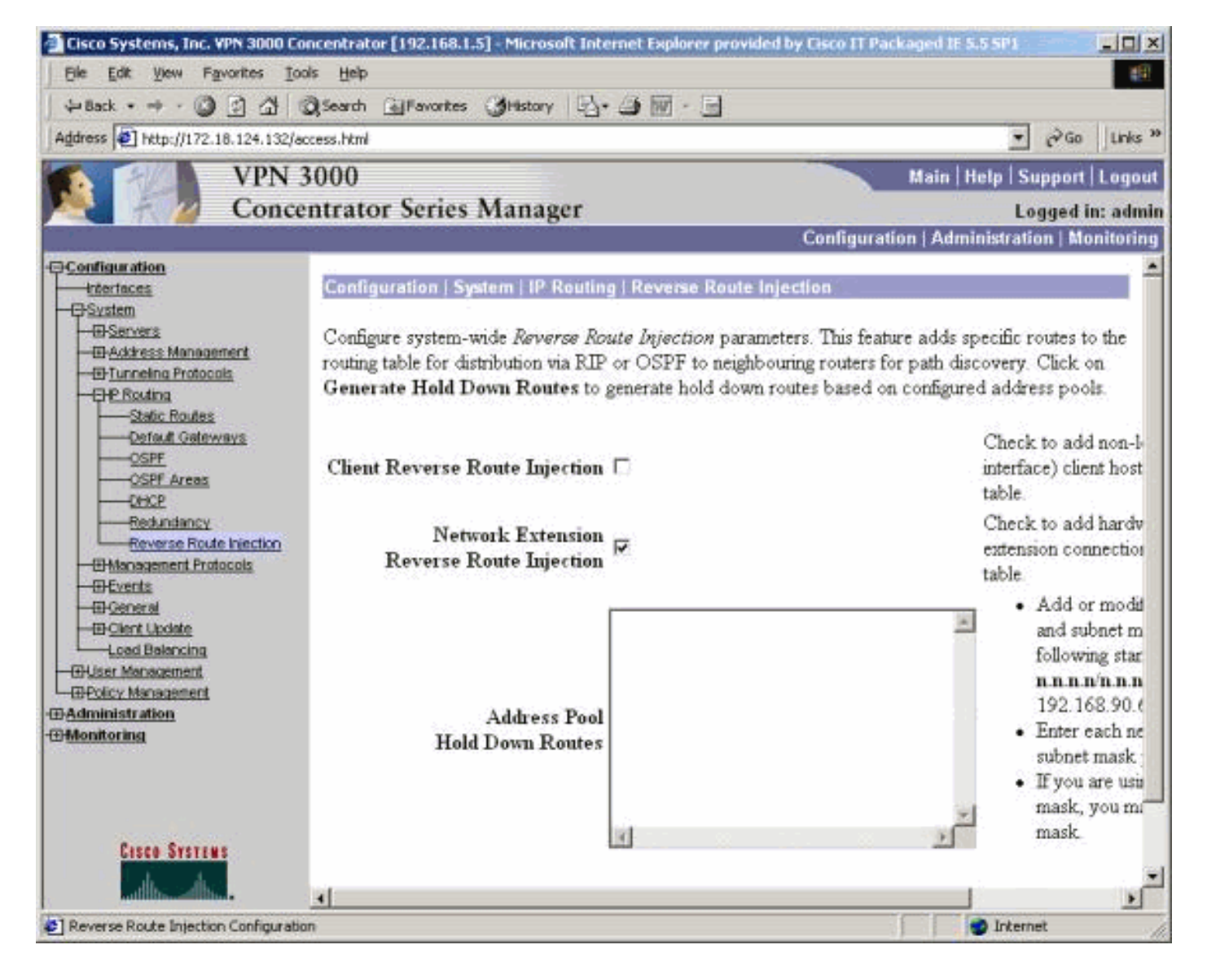

### <span id="page-6-0"></span>LAN到LAN網路自動探索

這是一個LAN到LAN會話,其遠端對等體為172.18.124.133,覆蓋本地LAN上的網路 192.168.6.0/24。在LAN到LAN定義中(選擇Configuration > System > Tunneling Protocols > IPSec > LAN-to-LAN > Routing),使用網路自動發現而不是網路清單。

注意:請記住,使用網路自動發現時,只有RIP可用於通告遠端網路地址。在這種情況下,將使用 普通自動發現而不是RRI。有關路由表資訊,請參閱[驗證/測試LAN到LAN網路自動發現。](#page-12-0)

#### <span id="page-6-1"></span>LAN到LAN網路RRI

若要針對RRI進行設定,請前往Configuration > System > Tunneling Protocols > IPSec。在LAN到 LAN定義中,使用下拉選單將Routing欄位設定為Reverse Route Injection,以便將LAN到LAN會話 中定義的路由傳遞到RIP或OSPF進程。按一下Apply儲存設定。

注意:當LAN到LAN定義設定為使用RRI時,VPN 3000集中器將通告遠端網路(單個網路或網路清 <u>單),以便內部路由器遠離遠端網路。有關路由表資訊,請參閱驗證/測試LAN到LAN網路RRI</u>。

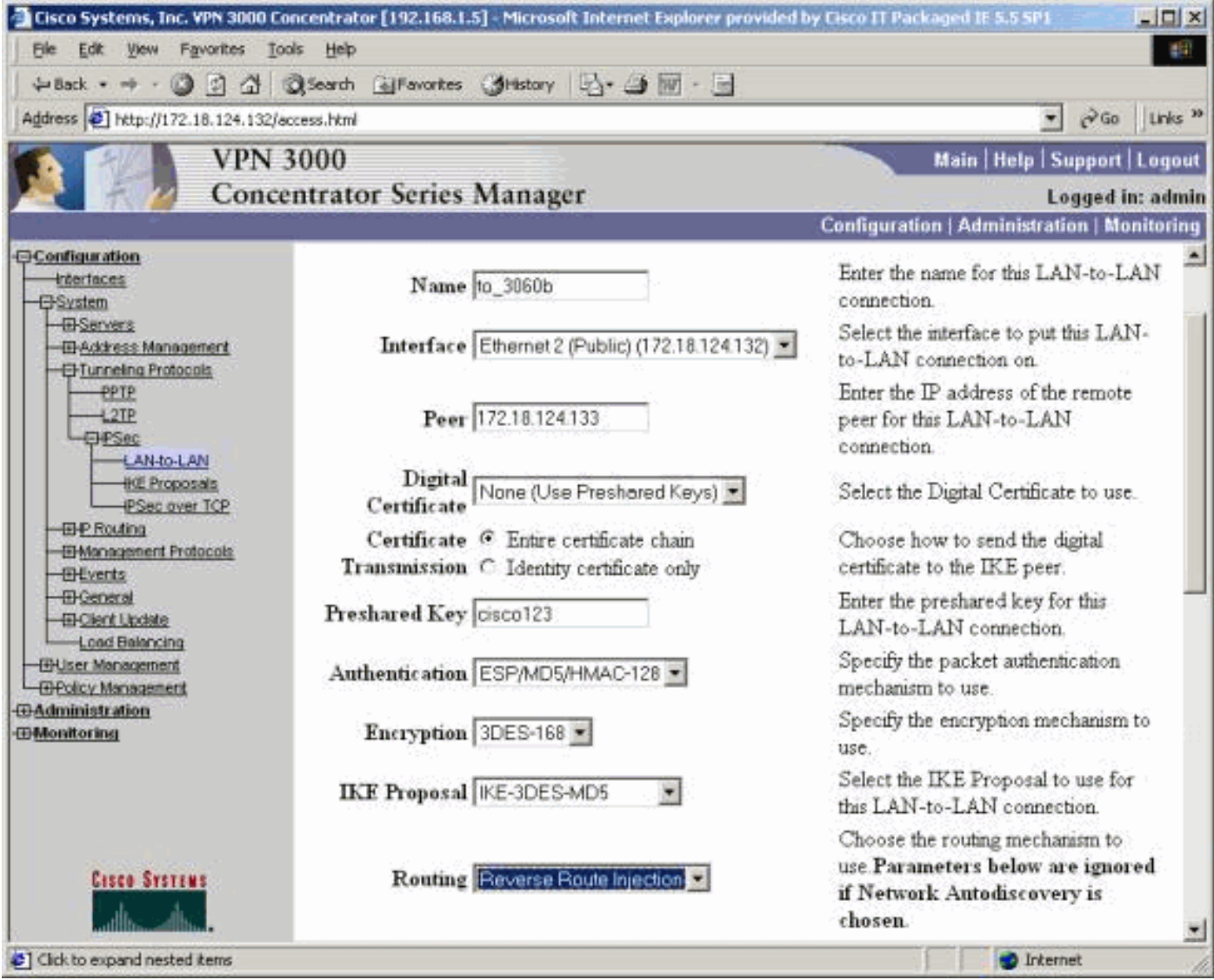

要在CLI模式下配置,請參閱[驗證路由是否正確,](//www.cisco.com/en/US/products/ps6120/products_tech_note09186a00807e0aca.shtml#Solution11)以便將遠端LAN到LAN VPN網路的資訊注入運行 網路的OSPF。

### <span id="page-7-0"></span>抑制路由

保留路由用作到遠端網路或VPN客戶端池的路由的佔位符。例如,如果遠端VPN對等體位於 192.168.2.0/24網路的前面,則本地LAN只能通過幾種方法檢視該網路:

- 內部路由器(例如<u>路由器配置示例</u>中的2514-b)具有指向VPN集中器專用地址的192.168.2.0/24靜 態路由。如果您不想運行RRI或VPN集中器不支援此功能,則這是可接受的解決方案。
- 您可以使用網路自動發現。但是,這只會在VPN隧道啟動時將網路192.168.2.0/24推入本地網 路。簡而言之,本地網路無法啟動隧道,因為它不知道遠端網路的路由。192.168.2.0遠端網路 啟動隧道後,它會通過該網路自動發現,然後將它注入路由進程。請記住,這僅適用於RIP;在 這種情況下,不能使用OSPF。
- 使用**地址池抑制路由**始終通告定義的網路,以便在隧道不存在時,本地網路和遠端網路都可以 啟動隧道。

要配置地址池抑制路由,請轉到Configuration > System > IP Routing > Reverse Route Injection並 輸入地址池,如下所示。有關路由表資訊,請參閱<u>[驗證/測試抑制路由](#page-13-1)</u>。

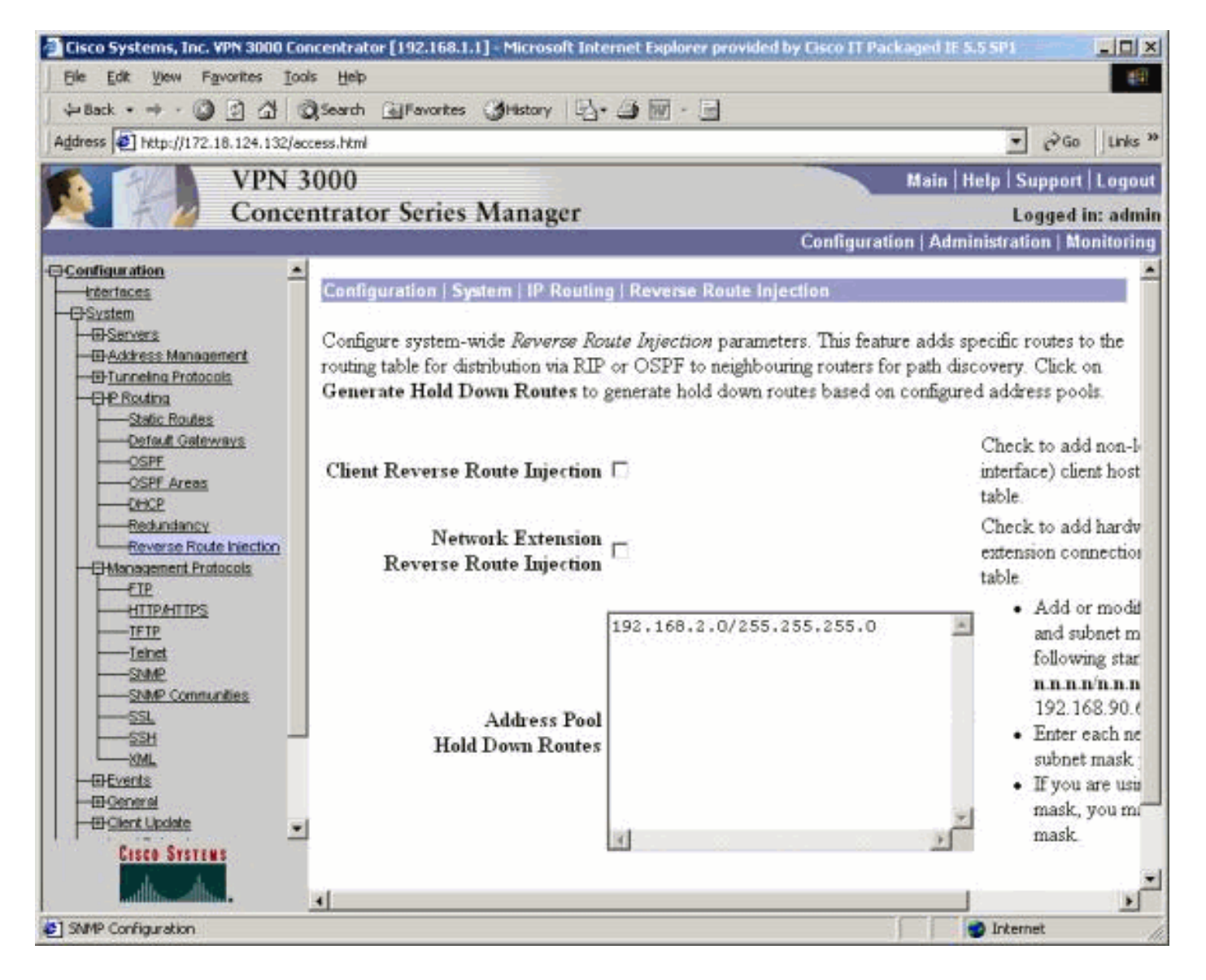

## <span id="page-8-0"></span>將OSPF用於RRI

若要使用OSPF,請轉到Configuration > System > IP Routing > OSPF, 然後輸入Router ID (IP地 址)。 選擇Autonomous System和Enabled的選項。請注意,要將RRI路由推入OSPF表,您需要 將VPN 3000集中器上的OSPF進程設定為自治系統。

有關路由表資訊,請參閱[使用RRI驗證/測試OSPF。](#page-14-0)

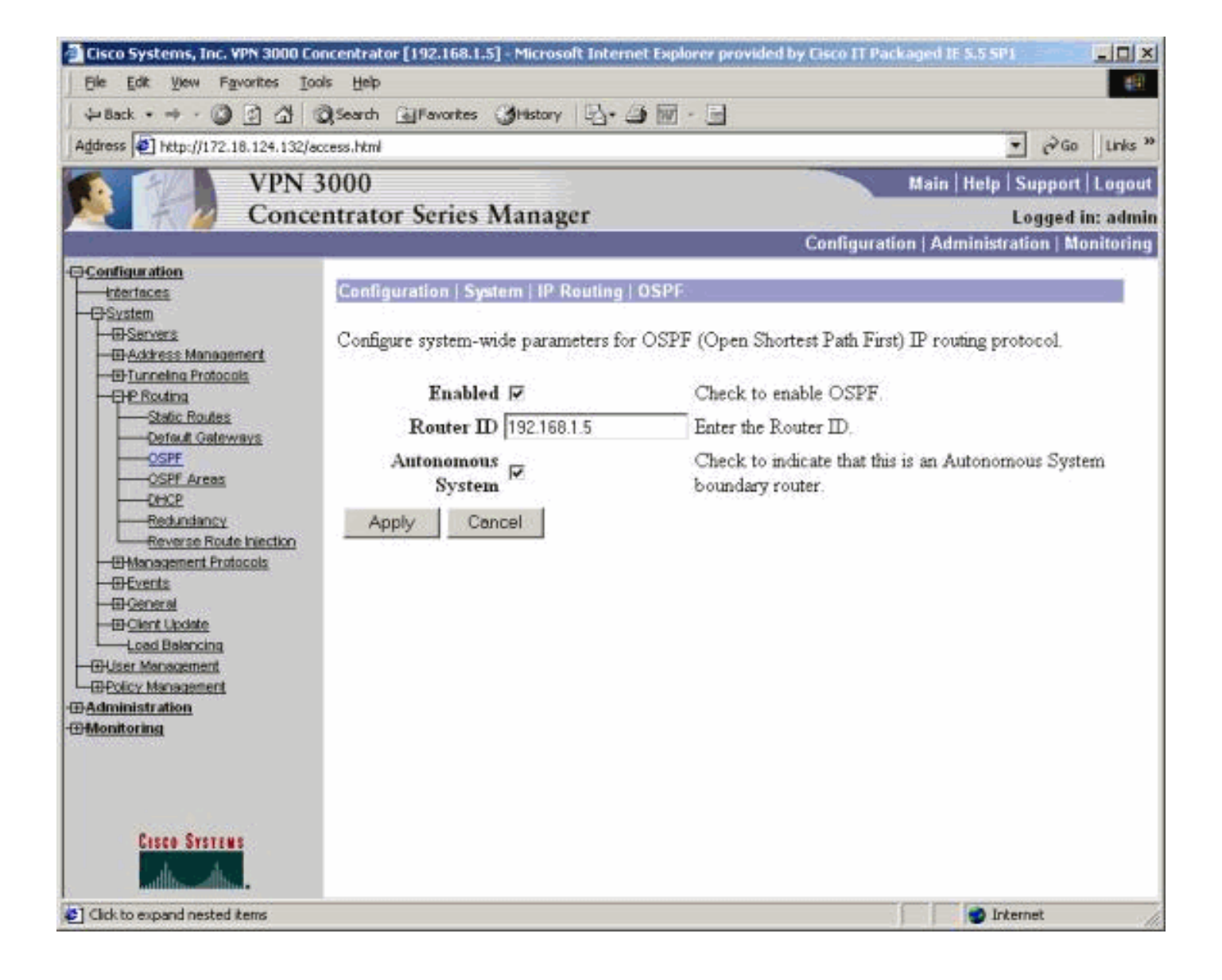

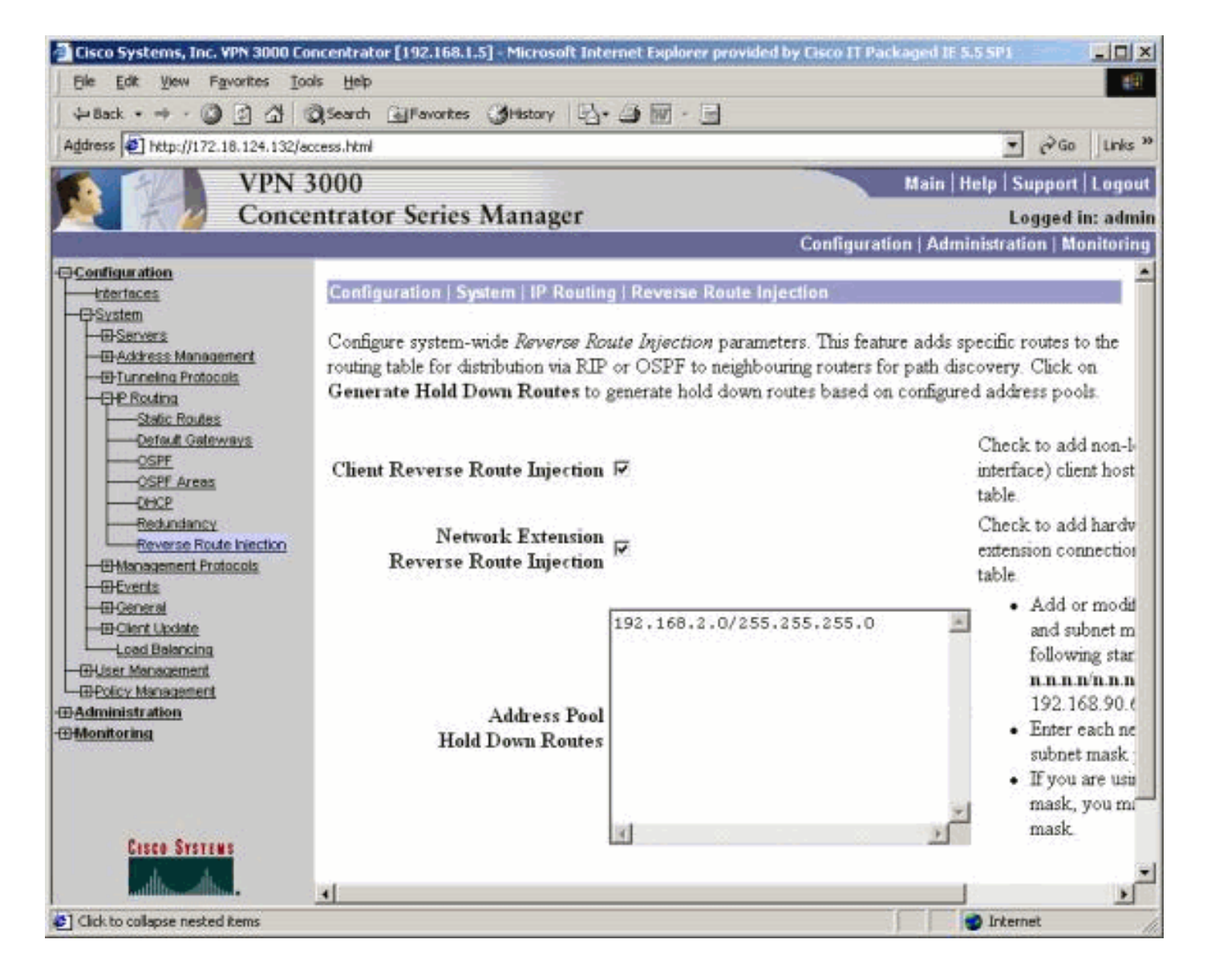

<span id="page-10-0"></span>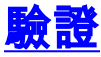

本節提供的資訊可用於確認您的組態是否正常運作。

[輸出直譯器工具](https://www.cisco.com/cgi-bin/Support/OutputInterpreter/home.pl)(僅供[已註冊客](//tools.cisco.com/RPF/register/register.do)戶使用)(OIT)支援某些show命令。使用OIT檢視show命令輸出的分析 。

### <span id="page-10-1"></span>驗證/測試RIPv2

#### VPN客戶端連線之前的路由表

VPN集中器定義了一個組和使用者,以及一個客戶端池192.168.3.1 - 192.168.3.254。

2514-b#**show ip route** Codes: C - connected, S - static, I - IGRP, R - RIP, M - mobile, B - BGP D - EIGRP, EX - EIGRP external, O - OSPF, IA - OSPF inter area N1 - OSPF NSSA external type 1, N2 - OSPF NSSA external type 2 E1 - OSPF external type 1, E2 - OSPF external type 2, E - EGP i - IS-IS, L1 - IS-IS level-1, L2 - IS-IS level-2, ia - IS-IS inter area \* - candidate default, U - per-user static route, o - ODR P - periodic downloaded static route

Gateway of last resort is 192.168.1.1 to network 0.0.0.0

C 192.168.1.0/24 is directly connected, Ethernet0 S\* 0.0.0.0/0 [1/0] via 192.168.1.1

#### VPN客戶端連線期間的路由表

#### 2514-b#**show ip route** Codes: C - connected, S - static, I - IGRP, R - RIP, M - mobile, B - BGP D - EIGRP, EX - EIGRP external, O - OSPF, IA - OSPF inter area N1 - OSPF NSSA external type 1, N2 - OSPF NSSA external type 2 E1 - OSPF external type 1, E2 - OSPF external type 2, E - EGP i - IS-IS, L1 - IS-IS level-1, L2 - IS-IS level-2, ia - IS-IS inter area \* - candidate default, U - per-user static route, o - ODR P - periodic downloaded static route Gateway of last resort is 192.168.1.1 to network 0.0.0.0 172.18.0.0/24 is subnetted, 1 subnets R 172.18.124.0 [120/1] via 192.168.1.5, 00:00:21, Ethernet0 C 192.168.1.0/24 is directly connected, Ethernet0

192.168.3.0/32 is subnetted, 1 subnets

```
R 192.168.3.1 [120/1] via 192.168.1.5, 00:00:21, Ethernet0
```

```
 !--- 192.168.3.1 is the client-assigned IP address !--- for the newly connected VPN Client.
S* 0.0.0.0/0 [1/0] via 192.168.1.1
```
#### 連線兩個客戶端時的路由表

2514-b#**show ip route** Codes: C - connected, S - static, I - IGRP, R - RIP, M - mobile, B - BGP D - EIGRP, EX - EIGRP external, O - OSPF, IA - OSPF inter area N1 - OSPF NSSA external type 1, N2 - OSPF NSSA external type 2 E1 - OSPF external type 1, E2 - OSPF external type 2, E - EGP i - IS-IS, L1 - IS-IS level-1, L2 - IS-IS level-2, ia - IS-IS inter area \* - candidate default, U - per-user static route, o - ODR P - periodic downloaded static route

Gateway of last resort is 192.168.1.1 to network 0.0.0.0

 172.18.0.0/24 is subnetted, 1 subnets R 172.18.124.0 [120/1] via 192.168.1.5, 00:00:05, Ethernet0 C 192.168.1.0/24 is directly connected, Ethernet0 192.168.3.0/32 is subnetted, 2 subnets

**R 192.168.3.2 [120/1] via 192.168.1.5, 00:00:05, Ethernet0**

```
R 192.168.3.1 [120/1] via 192.168.1.5, 00:00:05, Ethernet0
```
S\* 0.0.0.0/0 [1/0] via 192.168.1.1

為每個VPN客戶端新增主機路由後,在路由表上更容易使用192.168.3.0/24的[抑制路由。換句話說](#page-7-0) [,它成為使用客戶端RRI的250個主機路由與一條網路抑制路由之間的選擇。](#page-7-0)

#### 以下是顯示抑制路由用法的範例:

Gateway of last resort is 192.168.1.1 to network 0.0.0.0

172.18.0.0/24 is subnetted, 1 subnets

- R 172.18.124.0 [120/1] via 192.168.1.5, 00:00:13, Ethernet0
- C 192.168.1.0/24 is directly connected, Ethernet0
- 192.168.3.0/24 is subnetted, 1 subnets

**R 192.168.3.0 [120/1] via 192.168.1.5, 00:00:14, Ethernet0**

 *!--- There is one entry for the 192.168.3.x network, !--- rather than 1 for each host for the VPN pool.* S\* 0.0.0.0/0 [1/0] via 192.168.1.1

#### <span id="page-12-1"></span>驗證/測試NEM RRI

路由器的路由表如下:

#### 2514-b#**show ip route**

Codes: C - connected, S - static, I - IGRP, R - RIP, M - mobile, B - BGP D - EIGRP, EX - EIGRP external, O - OSPF, IA - OSPF inter area N1 - OSPF NSSA external type 1, N2 - OSPF NSSA external type 2 E1 - OSPF external type 1, E2 - OSPF external type 2, E - EGP i - IS-IS, L1 - IS-IS level-1, L2 - IS-IS level-2, ia - IS-IS inter area \* - candidate default, U - per-user static route, o - ODR P - periodic downloaded static route

Gateway of last resort is 192.168.1.1 to network 0.0.0.0

#### **R 192.168.15.0/24 [120/1] via 192.168.1.5, 00:00:05, Ethernet0**

*!--- This is the network behind the VPN 3002 Client.* 172.18.0.0/24 is subnetted, 1 subnets R 172.18.124.0 [120/1] via 192.168.1.5, 00:00:05, Ethernet0 C 192.168.1.0/24 is directly connected, Ethernet0 S\* 0.0.0.0/0 [1/0] via 192.168.1.1

#### <span id="page-12-0"></span>驗證/測試LAN到LAN網路自動發現

#### LAN到LAN連線之前的路由表 (網路自動發現)

#### 2514-b#**show ip route**

Codes: C - connected, S - static, I - IGRP, R - RIP, M - mobile, B - BGP D - EIGRP, EX - EIGRP external, O - OSPF, IA - OSPF inter area N1 - OSPF NSSA external type 1, N2 - OSPF NSSA external type 2 E1 - OSPF external type 1, E2 - OSPF external type 2, E - EGP i - IS-IS, L1 - IS-IS level-1, L2 - IS-IS level-2, ia - IS-IS inter area \* - candidate default, U - per-user static route, o - ODR P - periodic downloaded static route

Gateway of last resort is 192.168.1.1 to network 0.0.0.0

172.18.0.0/24 is subnetted, 1 subnets

R 172.18.124.0 [120/1] via 192.168.1.5, 00:00:07, Ethernet0

- C 192.168.1.0/24 is directly connected, Ethernet0
- S\* 0.0.0.0/0 [1/0] via 192.168.1.1

#### LAN到LAN (網路自動發現)期間的路由表(內部路由器)

#### 2514-b#**show ip route**

Codes: C - connected, S - static, I - IGRP, R - RIP, M - mobile, B - BGP D - EIGRP, EX - EIGRP external, O - OSPF, IA - OSPF inter area N1 - OSPF NSSA external type 1, N2 - OSPF NSSA external type 2 E1 - OSPF external type 1, E2 - OSPF external type 2, E - EGP i - IS-IS, L1 - IS-IS level-1, L2 - IS-IS level-2, ia - IS-IS inter area \* - candidate default, U - per-user static route, o - ODR P - periodic downloaded static route

Gateway of last resort is 192.168.1.1 to network 0.0.0.0

172.18.0.0/24 is subnetted, 1 subnets

- R 172.18.124.0 [120/1] via 192.168.1.5, 00:00:04, Ethernet0
- R 192.168.6.0/24 [120/2] via 192.168.1.5, 00:00:04, Ethernet0

C 192.168.1.0/24 is directly connected, Ethernet0

S\* 0.0.0.0/0 [1/0] via 192.168.1.1

**注意:**RIP有一個三分鐘的抑制計時器。即使LAN到LAN作業階段已捨棄,路由仍需要約三分鐘時間 實際逾時。

### <span id="page-13-0"></span><mark>驗證/測試LAN到LAN網路RRI</mark>

路由器的路由表如下:

Gateway of last resort is 192.168.1.1 to network 0.0.0.0

172.18.0.0/24 is subnetted, 1 subnets

R 172.18.124.0 [120/1] via 192.168.1.5, 00:00:11, Ethernet0

R 192.168.6.0/24 [120/1] via 192.168.1.5, 00:00:11, Ethernet0

- C 192.168.1.0/24 is directly connected, Ethernet0
- S\* 0.0.0.0/0 [1/0] via 192.168.1.1

由於192.168.6.0/24在LAN到LAN遠端網路清單中使用,因此此資訊會傳遞給路由進程。如果有包含 192.168.6.x、.7.x和。8.x(全部為/24)的網路清單,則路由器的路由表將如下所示:

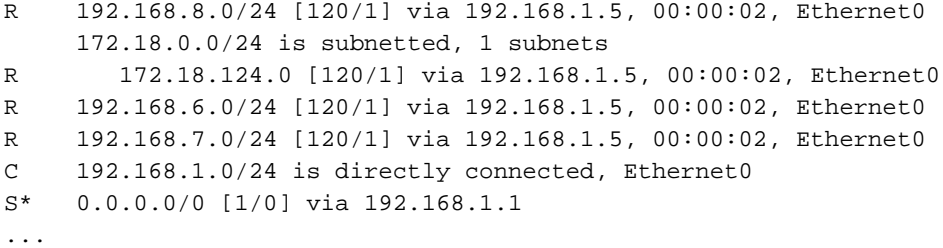

#### <span id="page-13-1"></span>驗證/測試抑制路由

在本示例中,192.168.2.0是您要用作佔位符的遠端網路。預設情況下,啟用抑制池後內部路由器上 的路由表顯示:

2514-b#**show ip route** Codes: C - connected, S - static, I - IGRP, R - RIP, M - mobile, B - BGP D - EIGRP, EX - EIGRP external, O - OSPF, IA - OSPF inter area N1 - OSPF NSSA external type 1, N2 - OSPF NSSA external type 2 E1 - OSPF external type 1, E2 - OSPF external type 2, E - EGP i - IS-IS, L1 - IS-IS level-1, L2 - IS-IS level-2, ia - IS-IS inter area \* - candidate default, U - per-user static route, o - ODR P - periodic downloaded static route

Gateway of last resort is 192.168.1.1 to network 0.0.0.0

172.18.0.0/24 is subnetted, 1 subnets

**R 172.18.124.0 [120/1] via 192.168.1.5, 00:00:05, Ethernet0**

- C 192.168.1.0/24 is directly connected, Ethernet0
- R 192.168.2.0/24 [120/1] via 192.168.1.5, 00:00:06, Ethernet0

S\* 0.0.0.0/0 [1/0] via 192.168.1.1

請注意,172.18.124.0路由實際上是VPN 3000集中器的外部公共介面網路。如果不希望通過VPN集 中器的專用介面學習此路由,請新增靜態路由或路由過濾器以重寫/阻止此學習路由。

使用指向位於192.168.1.1的公司防火牆的靜態路由現在將路由表顯示為使用ip route 172.18.124.0 255.255.255.0 192.168.1.1,如下所示:

#### 2514-b#**show ip route**

Codes: C - connected, S - static, I - IGRP, R - RIP, M - mobile, B - BGP D - EIGRP, EX - EIGRP external, O - OSPF, IA - OSPF inter area N1 - OSPF NSSA external type 1, N2 - OSPF NSSA external type 2 E1 - OSPF external type 1, E2 - OSPF external type 2, E - EGP i - IS-IS, L1 - IS-IS level-1, L2 - IS-IS level-2, ia - IS-IS inter area \* - candidate default, U - per-user static route, o - ODR P - periodic downloaded static route

Gateway of last resort is 192.168.1.1 to network 0.0.0.0

 172.18.0.0/24 is subnetted, 1 subnets **S 172.18.124.0 [1/0] via 192.168.1.1** C 192.168.1.0/24 is directly connected, Ethernet0 R 192.168.2.0/24 [120/1] via 192.168.1.5, 00:00:28, Ethernet0 S\* 0.0.0.0/0 [1/0] via 192.168.1.1

### <span id="page-14-0"></span>使用RRI驗證/測試OSPF

2514-b#**show ip route** Codes: C - connected, S - static, I - IGRP, R - RIP, M - mobile, B - BGP D - EIGRP, EX - EIGRP external, O - OSPF, IA - OSPF inter area N1 - OSPF NSSA external type 1, N2 - OSPF NSSA external type 2 E1 - OSPF external type 1, **E2 - OSPF external type 2**, E - EGP i - IS-IS, L1 - IS-IS level-1, L2 - IS-IS level-2, ia - IS-IS inter area \* - candidate default, U - per-user static route, o - ODR P - periodic downloaded static route

Gateway of last resort is 192.168.1.1 to network 0.0.0.0

```
O E2 192.168.15.0/24 [110/20] via 192.168.1.5, 00:07:33, Ethernet0
O E2 192.168.6.0/24 [110/20] via 192.168.1.5, 00:07:33, Ethernet0
C 192.168.1.0/24 is directly connected, Ethernet0
O E2 192.168.2.0/24 [110/20] via 192.168.1.5, 00:07:33, Ethernet0
     192.168.3.0/32 is subnetted, 1 subnets
O E2 192.168.3.1 [110/20] via 192.168.1.5, 00:00:08, Ethernet0
S* 0.0.0.0/0 [1/0] via 192.168.1.1
以下是此範例的值:
```
- 192.168.15.0是VPN 3002集中器的網路擴展模式。
- 192.168.6.0是LAN到LAN會話的網路。
- 192.168.2.0是抑制路由。
- 192.168.3.1是客戶端注入的路由。

### <span id="page-14-1"></span>驗證VPN集中器中的路由表資訊

確保路由顯示在本地VPN集中器的路由表中。若要檢查這一點,請轉到Monitoring > Routing Table。

您可以看到通過RRI獲知的路由是公共介面(介面#2)的靜態路由。 在此示例中,路由是:

- 抑制路由192.168.2.0顯示下一跳是公共介面IP地址172.18.124.132的下一跳。
- 分配了192.168.3.1地址的VPN客戶端具有到公共網路(172.18.124.1)上VPN集中器的預設網關 的下一跳。
- 位於192.168.6.0的LAN到LAN連線顯示其對等體地址172.18.124.133,在網路擴展模式下的

#### VPN 3002集中器也同樣如此。

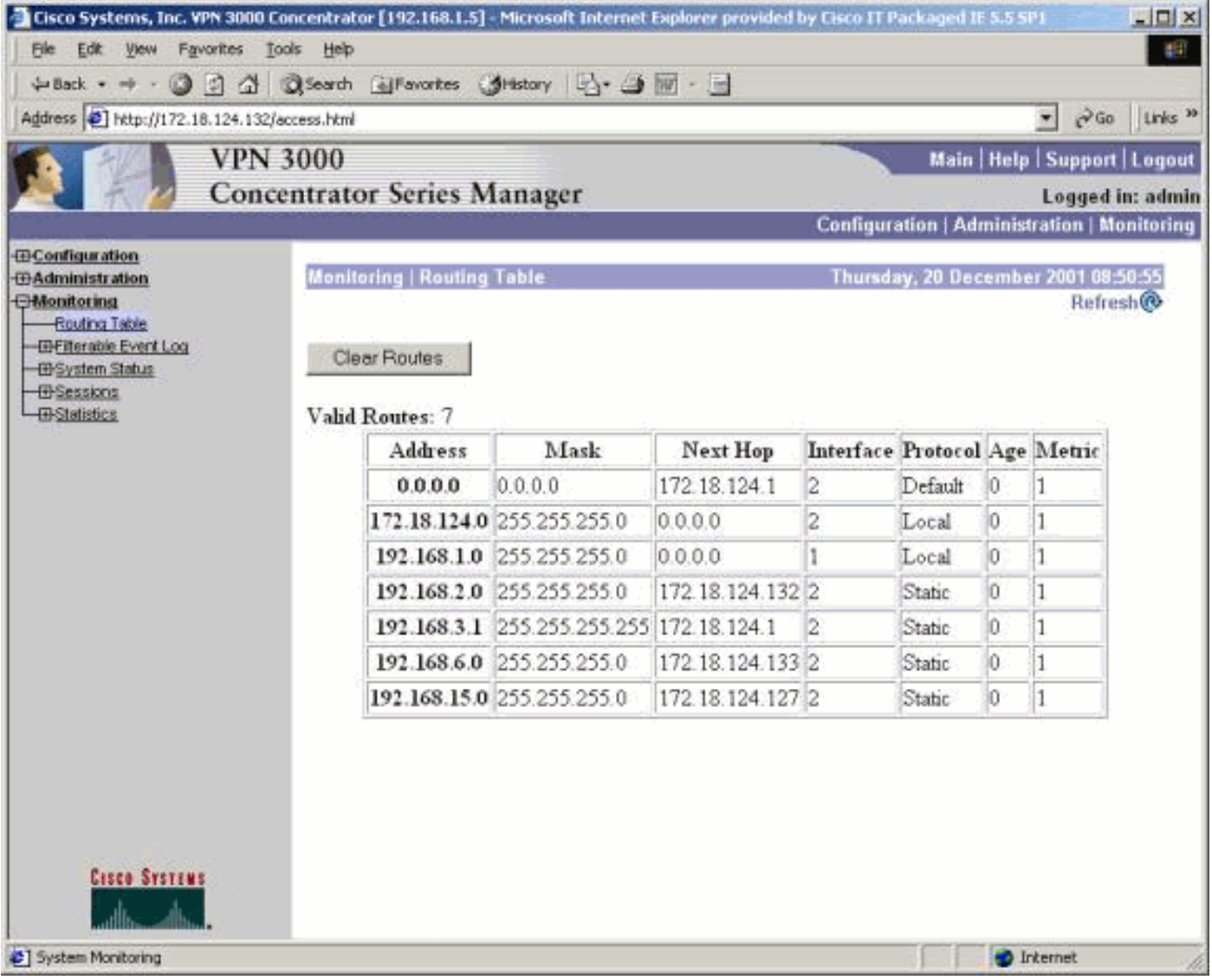

# <span id="page-15-0"></span>疑難排解

目前尚無適用於此組態的具體疑難排解資訊。

# <span id="page-15-1"></span>相關資訊

- [最常見的L2L和遠端訪問IPSec VPN故障排除解決方案](//www.cisco.com/en/US/products/ps6120/products_tech_note09186a00807e0aca.shtml?referring_site=bodynav)
- [Cisco VPN 3000系列集中器支援](//www.cisco.com/en/US/products/hw/vpndevc/ps2284/tsd_products_support_eol_series_home.html?referring_site=bodynav)
- [Cisco VPN 3000系列使用者端支援](//www.cisco.com/en/US/products/sw/secursw/ps2276/tsd_products_support_eol_series_home.html?referring_site=bodynav)
- [IPSec協商/IKE通訊協定支援](//www.cisco.com/en/US/tech/tk583/tk372/tsd_technology_support_protocol_home.html?referring_site=bodynav)
- [OSPF支援](//www.cisco.com/en/US/tech/tk365/tk480/tsd_technology_support_sub-protocol_home.html?referring_site=bodynav)
- [RIP支援](//www.cisco.com/en/US/tech/tk365/tk554/tsd_technology_support_sub-protocol_home.html?referring_site=bodynav)
- [技術支援 Cisco Systems](//www.cisco.com/cisco/web/support/index.html?referring_site=bodynav)